# **PARLIAMENTARY COUNSEL**

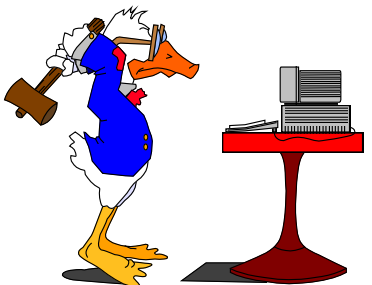

# **Word Note No. 4.1 Legislation templates, styles and examples**

**Document release 12.3**

### **Updated July 2016**

#### **Contents**

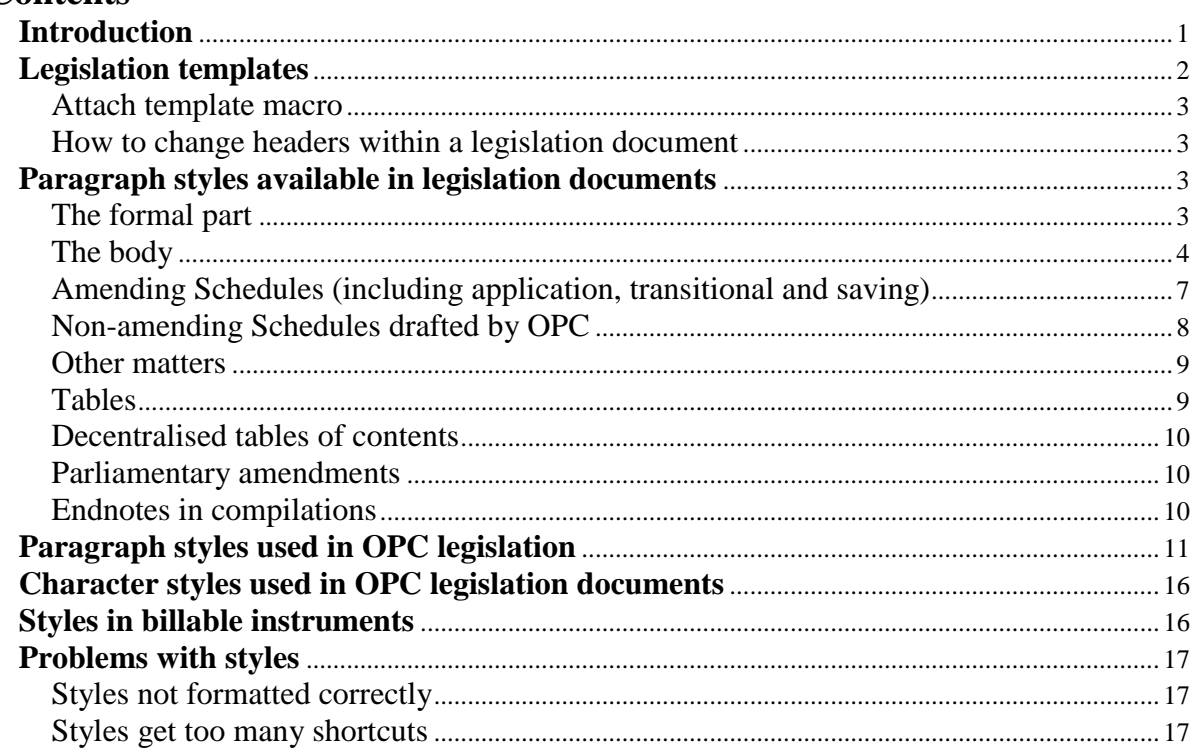

### **Introduction**

1 This Word Note sets out information about formatting OPC Bills, instruments and parliamentary amendments. It should be read in conjunction with Word Note 4.2 which contains a range of rules for formatting legislation documents.

2 The main parts of this Word Note are tables setting out all of the features in legislation documents and the styles that should apply, and all of the available styles and where they are used.

3 Attached to this Word Note are sample documents showing formatting of a variety of OPC legislation documents.

### **Legislation templates**

- 4 The templates available are as follows:
	- (a) **Bill\_New.dotx**: for new principal Bills. The headers in this template show Chapters, Parts and Divisions;
	- (b) **Bill\_Amd.dotx**: for amending Bills. The headers in this template show amending Schedules, and amending Parts;
	- (c) **Bill\_Pam.dotx**: for parliamentary amendments;
	- (d) **Bill\_Cor.dotx**: for Bill corrections;
	- (e) **Bill\_Ins.dotx**: for Bill inserts;
	- (f) **Bill\_Plan.dotx**: for Bill plans.
	- (g) **Inst\_New.dotx**: for new principal legislative instruments. The headers in this template show Chapters, Parts and Divisions;
	- (h) **Inst\_Amd.dotx**: for amending legislative instruments. The headers in this template show amending Schedules, and amending Parts;
	- (i) **Inst\_ins.dotx**: for legislative instrument inserts;
	- (j) **Inst\_plan.dotx**: for legislative instrument plans;
	- (k) **Inst\_Proc.dotx**: for Proclamations;
	- (l) **NLI\_NEW.dotx**;
	- (m) **SLIS\_NEW.dotx**: for new principal select legislative instruments. The headers in this template show Chapters, Parts and Divisions;
	- (n) **SLIS\_Amd.dotx**: for amending select legislative instruments. The headers in this template show amending Schedules, and amending Parts;
	- (o) **SLIS\_INS.dotx**: for select legislative instrument inserts;
	- (p) **SLIS\_Plan.dotx**: for select legislative instrument plans.

#### *Attach template macro*

5 If you create a Bill or an instrument with the wrong template, there is a macro available to change it to another template. The macro attaches the new template and copies the headers and footers, and the default character styles across.

6 The macro is available from the OPC Macros menu, Formatting sub-menu, Attach Template. It will prompt you for the name of the new template to attach to the Bill or instrument, then it copies the headers from the template, runs the header macro and formats the table of contents.

### *How to change headers within a legislation document*

7 If a legislation document contains a word-processing section that requires different headers, you will need to insert a section break using the OPC Insert Special Section macro  $(Alt+X)$ .

### **Paragraph styles available in legislation documents**

8 The following table sets out main features of the styles-based OPC legislation-related documents. Some styles are available only in some documents.

- *[(1) Should the new TableHeading,th style be used for Excise Tariff Item description text as well as table heading rows? Currently Tabletext,tt style is applied to that text and then it is manually formatted in bold.*
- *(2) I have not included anything about the new style BoxSubPara,bpa mentioned in Andrew Newbery's email of 4.32 pm 9/8/13, pending decisions on the style and its use.]*

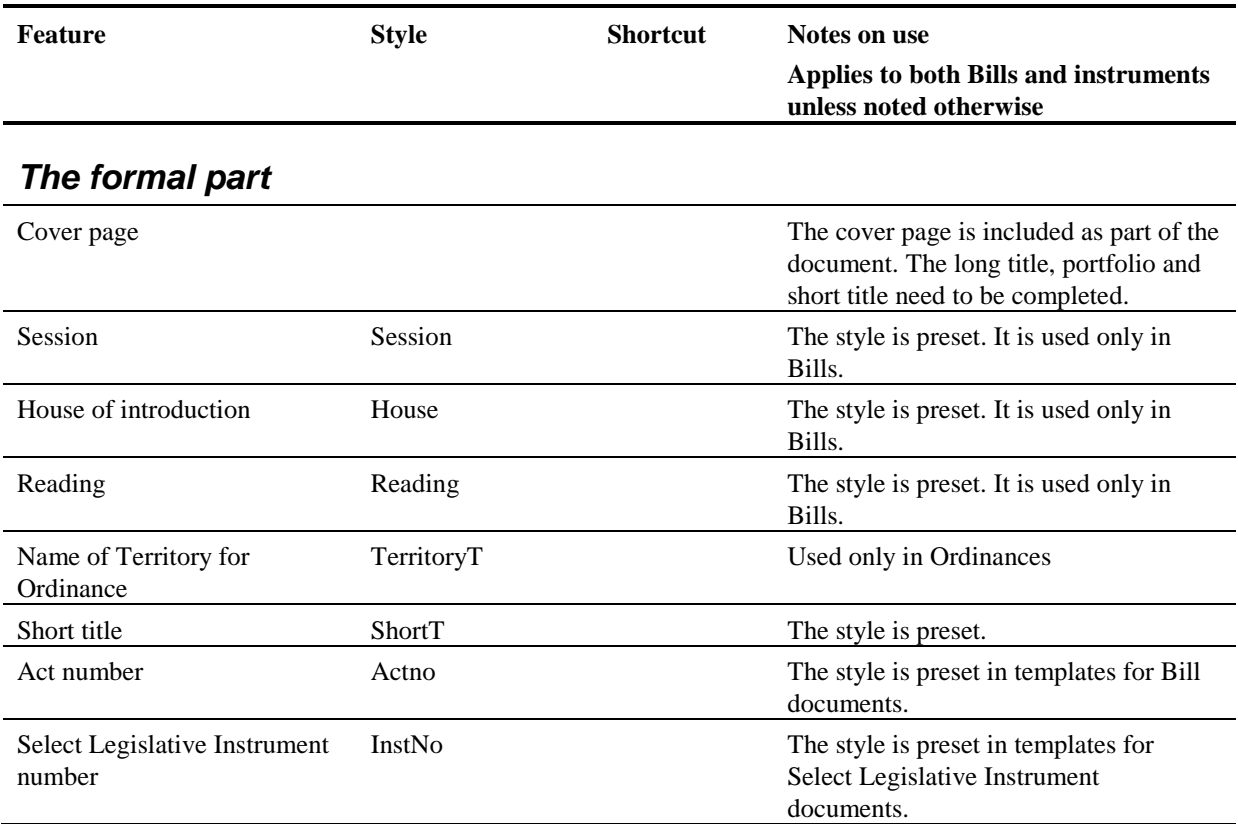

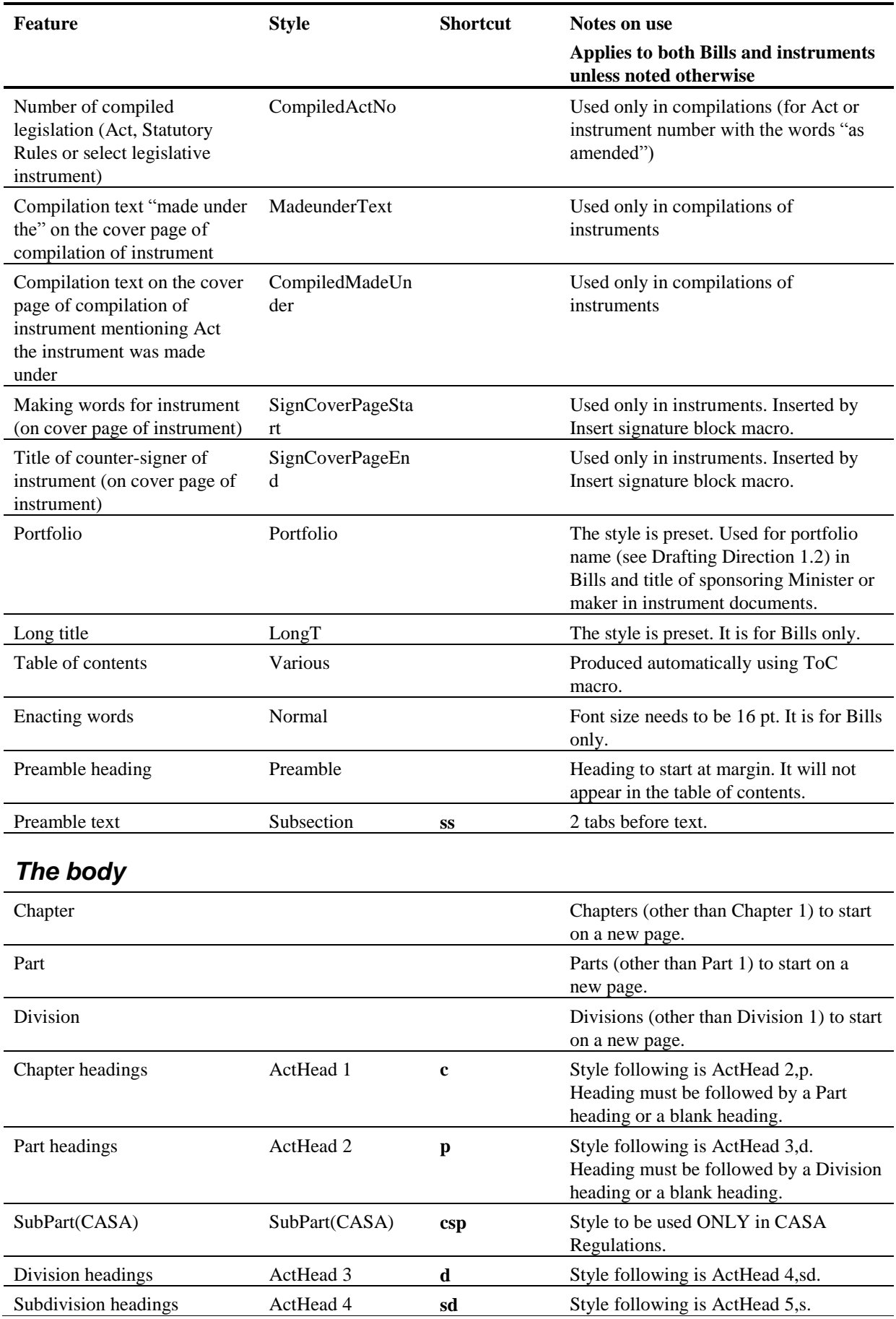

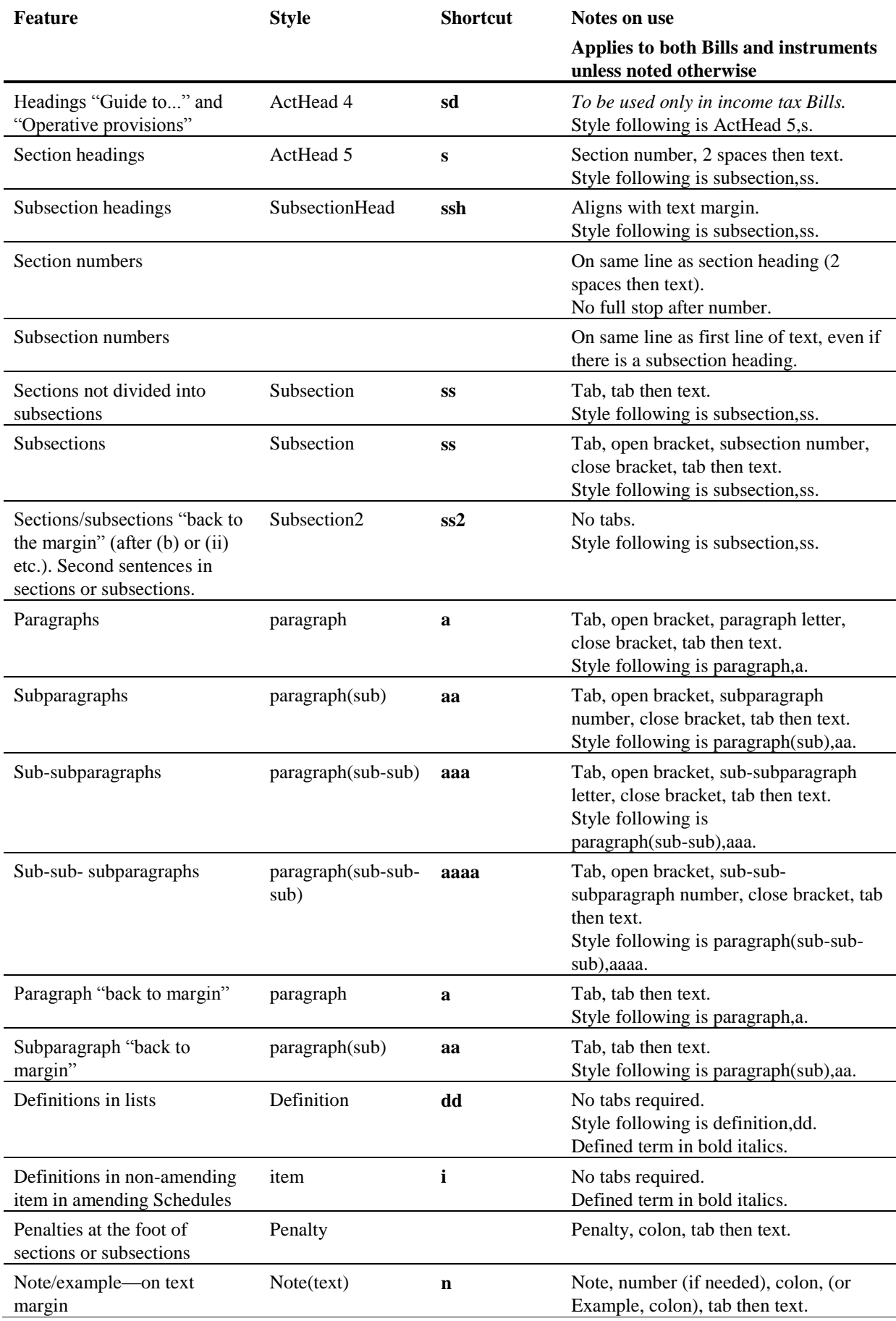

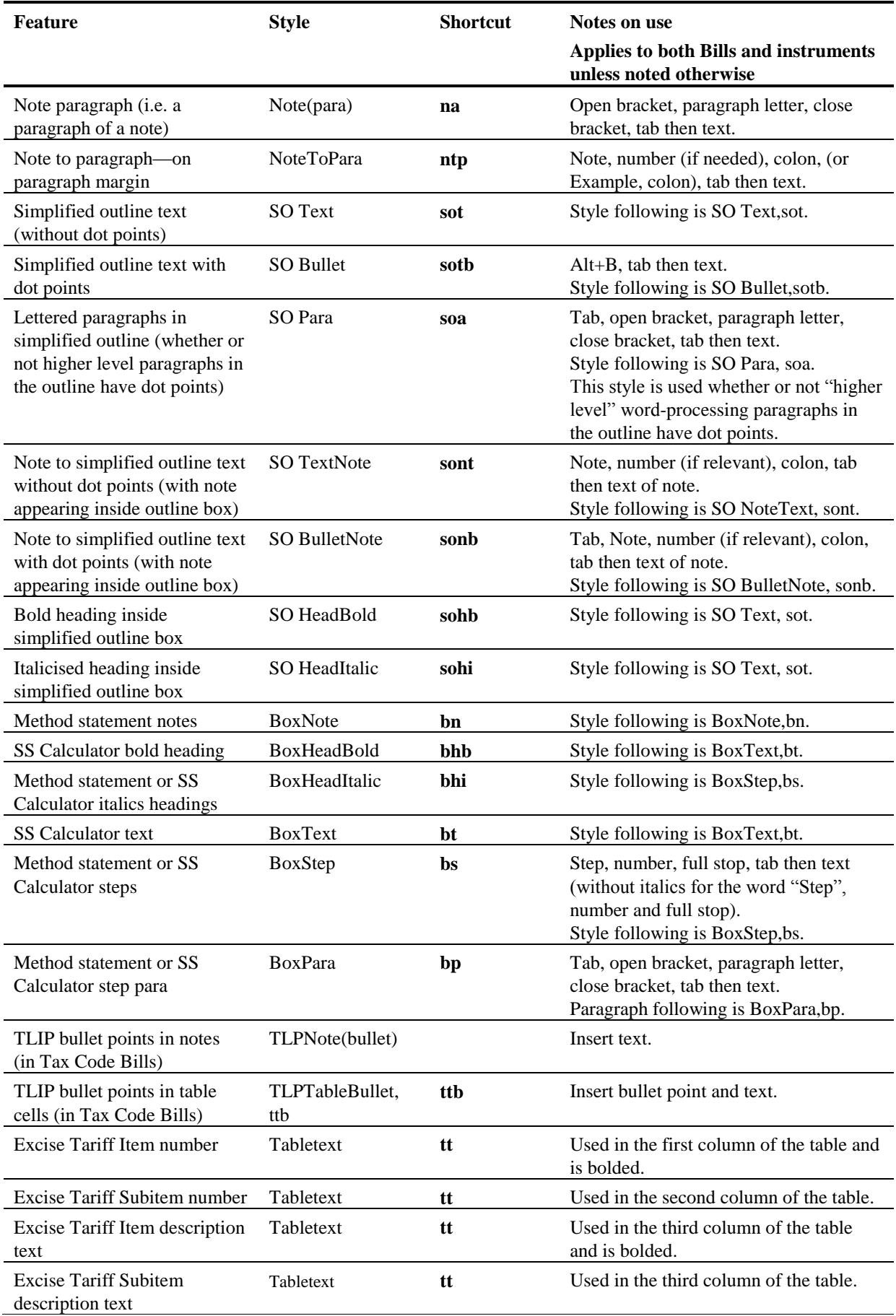

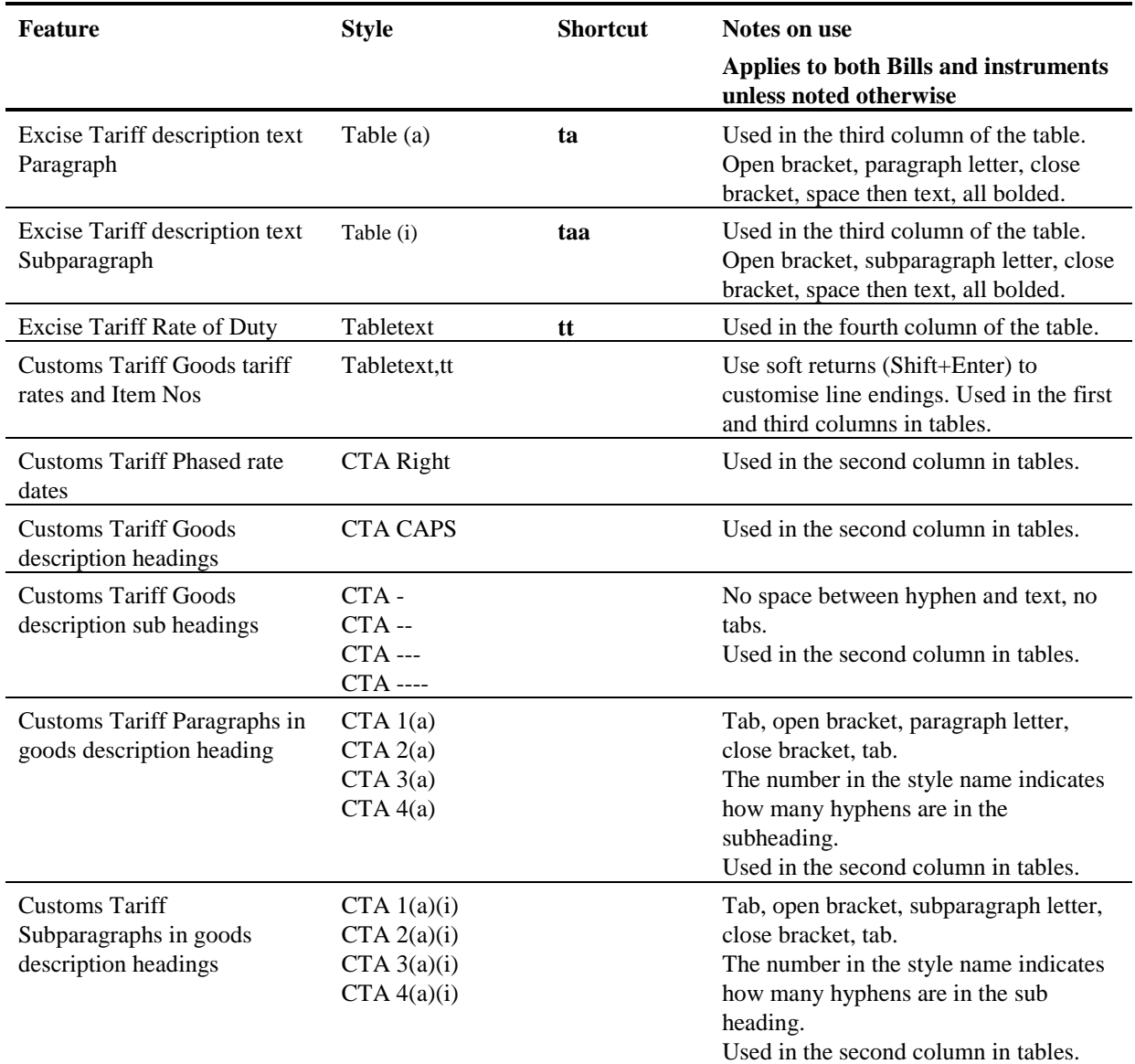

## *Amending Schedules (including application, transitional and saving)*

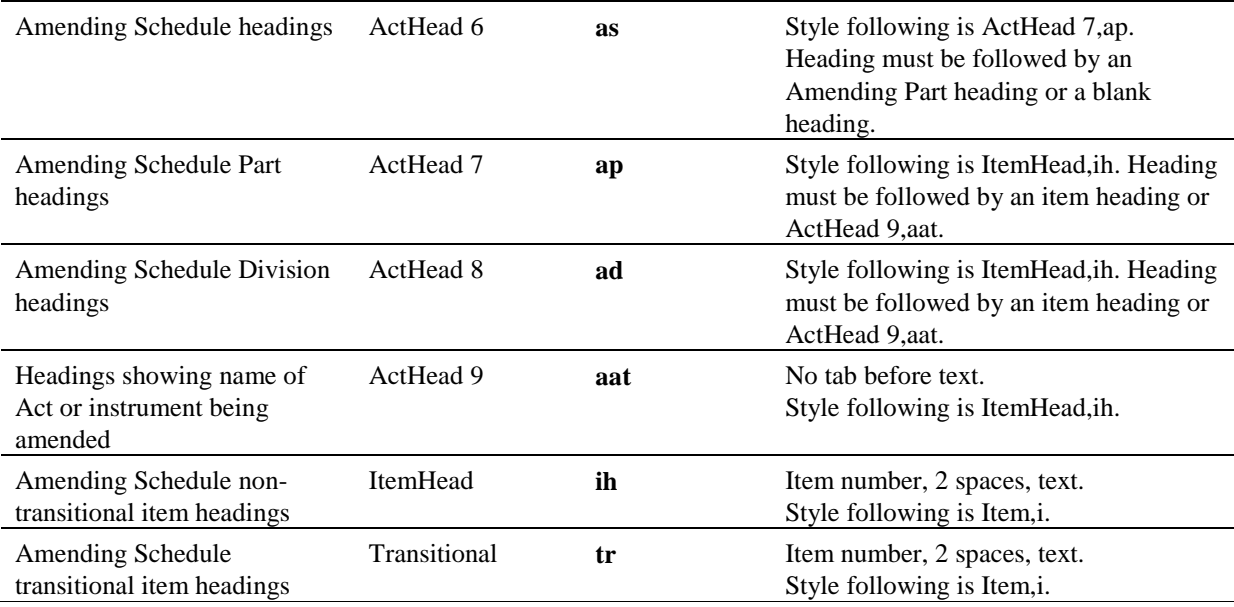

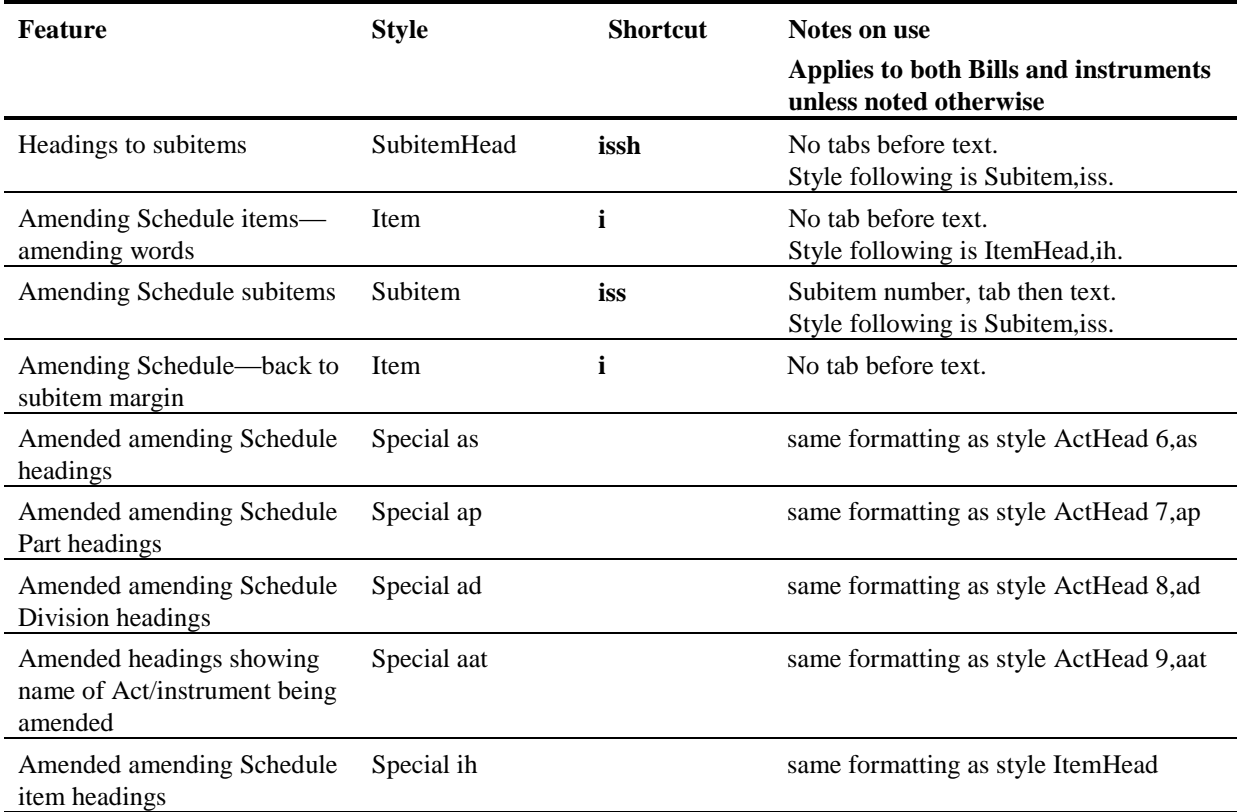

## *Non-amending Schedules drafted by OPC*

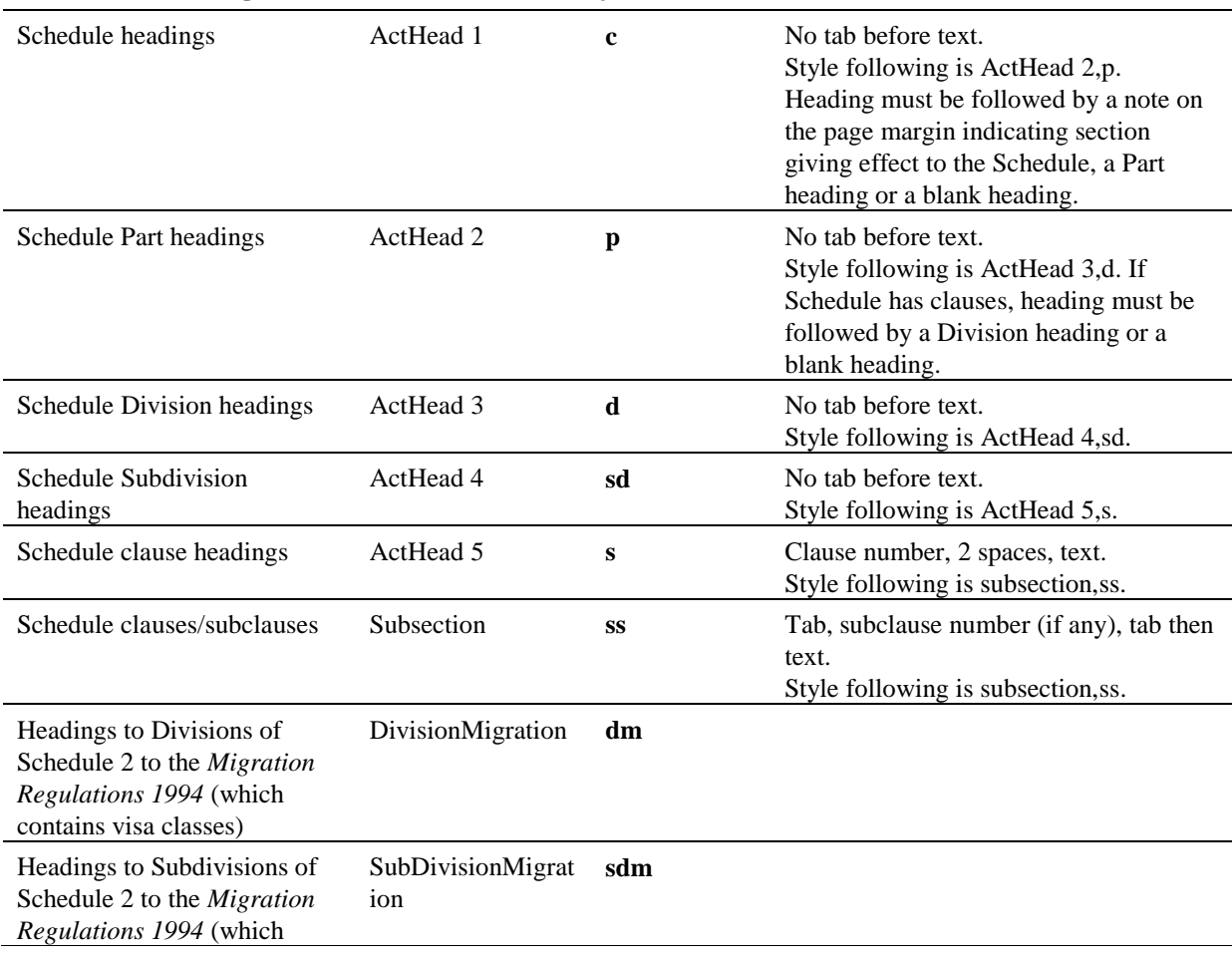

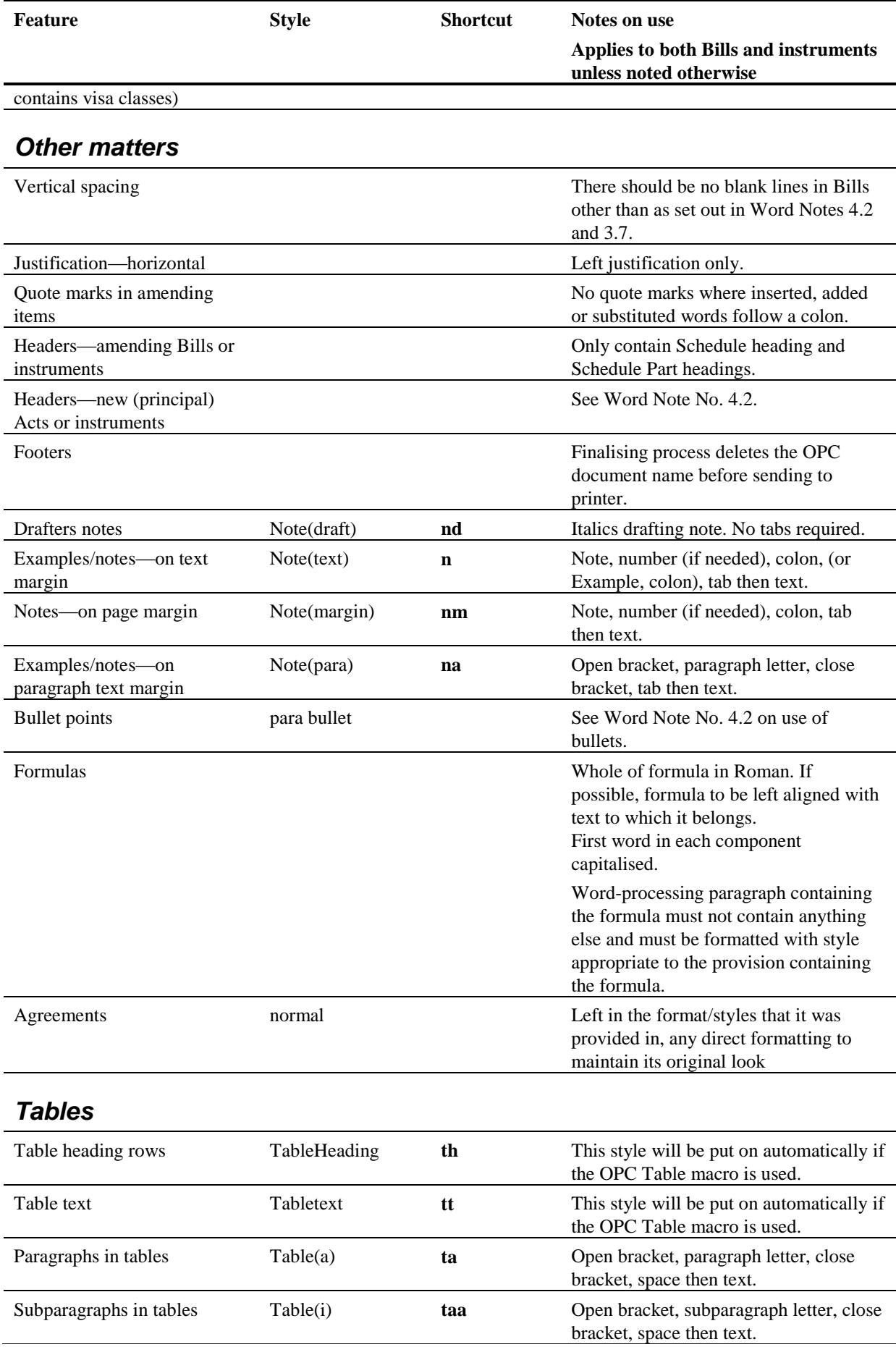

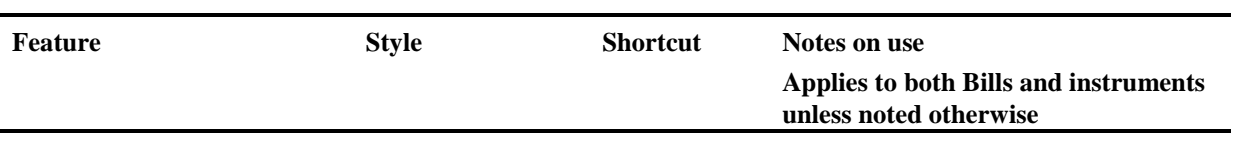

#### *Decentralised tables of contents*

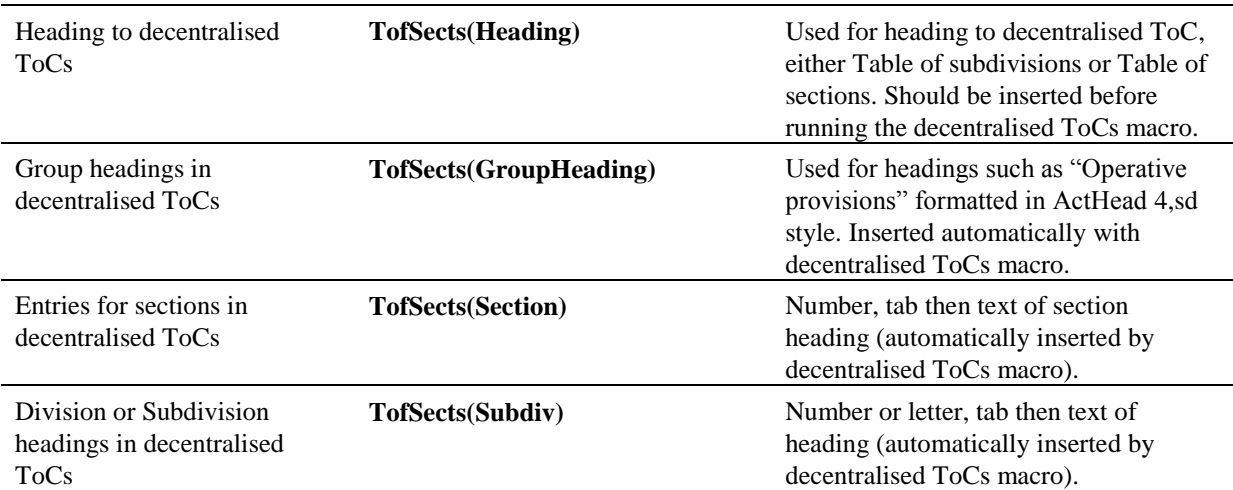

## *Parliamentary amendments*

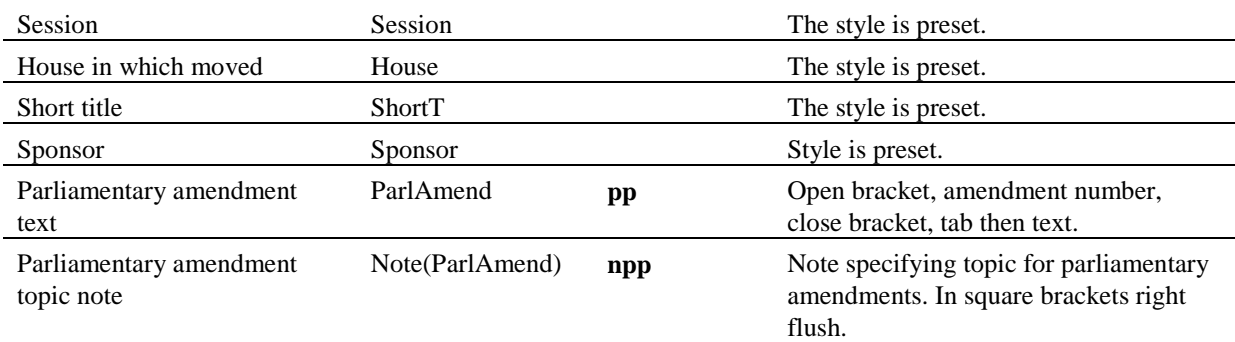

## *Endnotes in compilations*

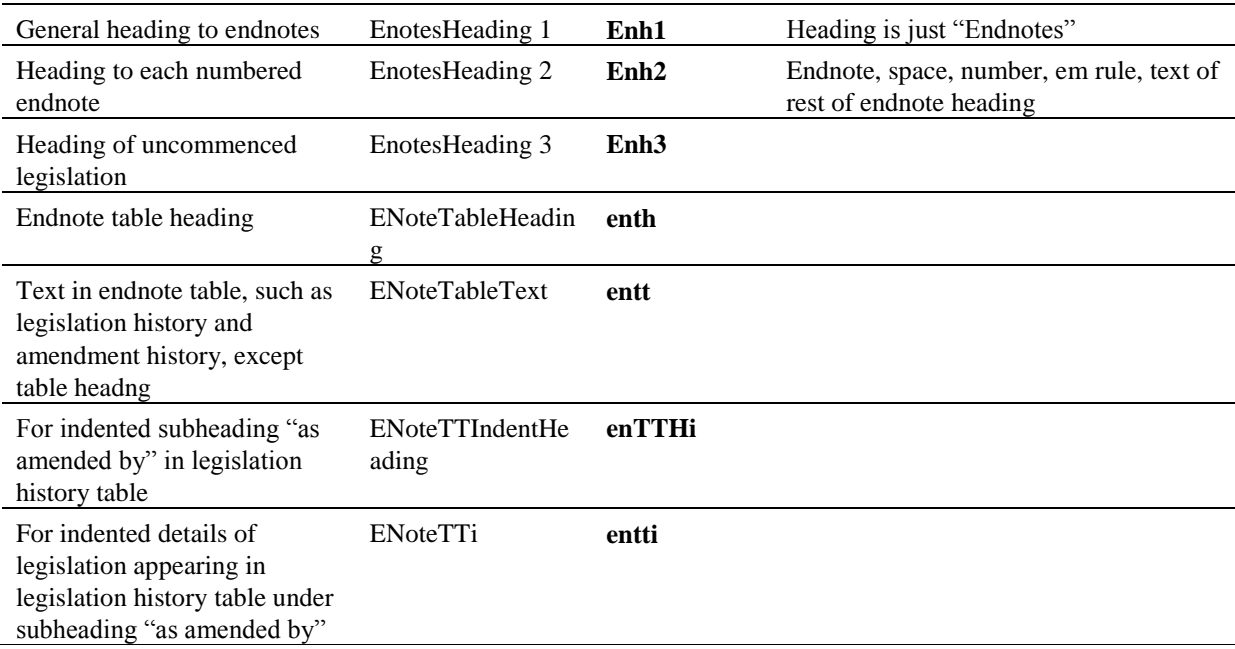

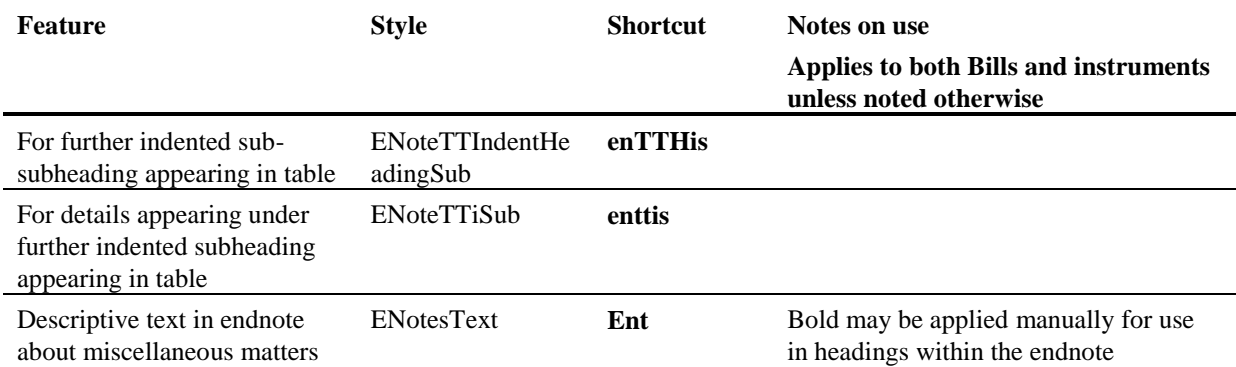

## **Paragraph styles used in OPC legislation**

*[How comprehensive is this list of styles meant to be? If it is to be comprehensive, it will need to include styles used in compilations, customs tariff styles and special styles used in Migration Regulations for Divisions and Subdivisions.]*

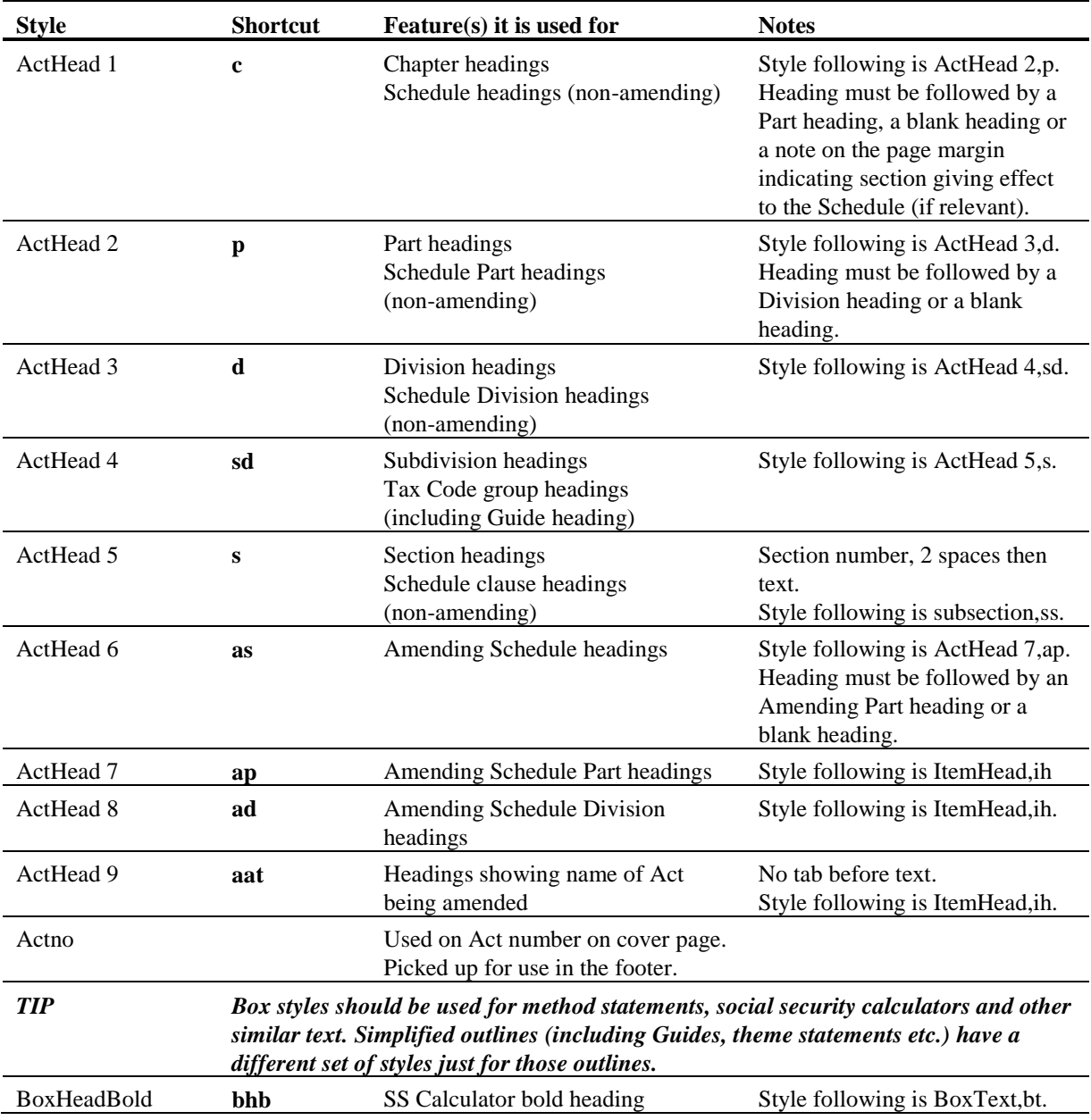

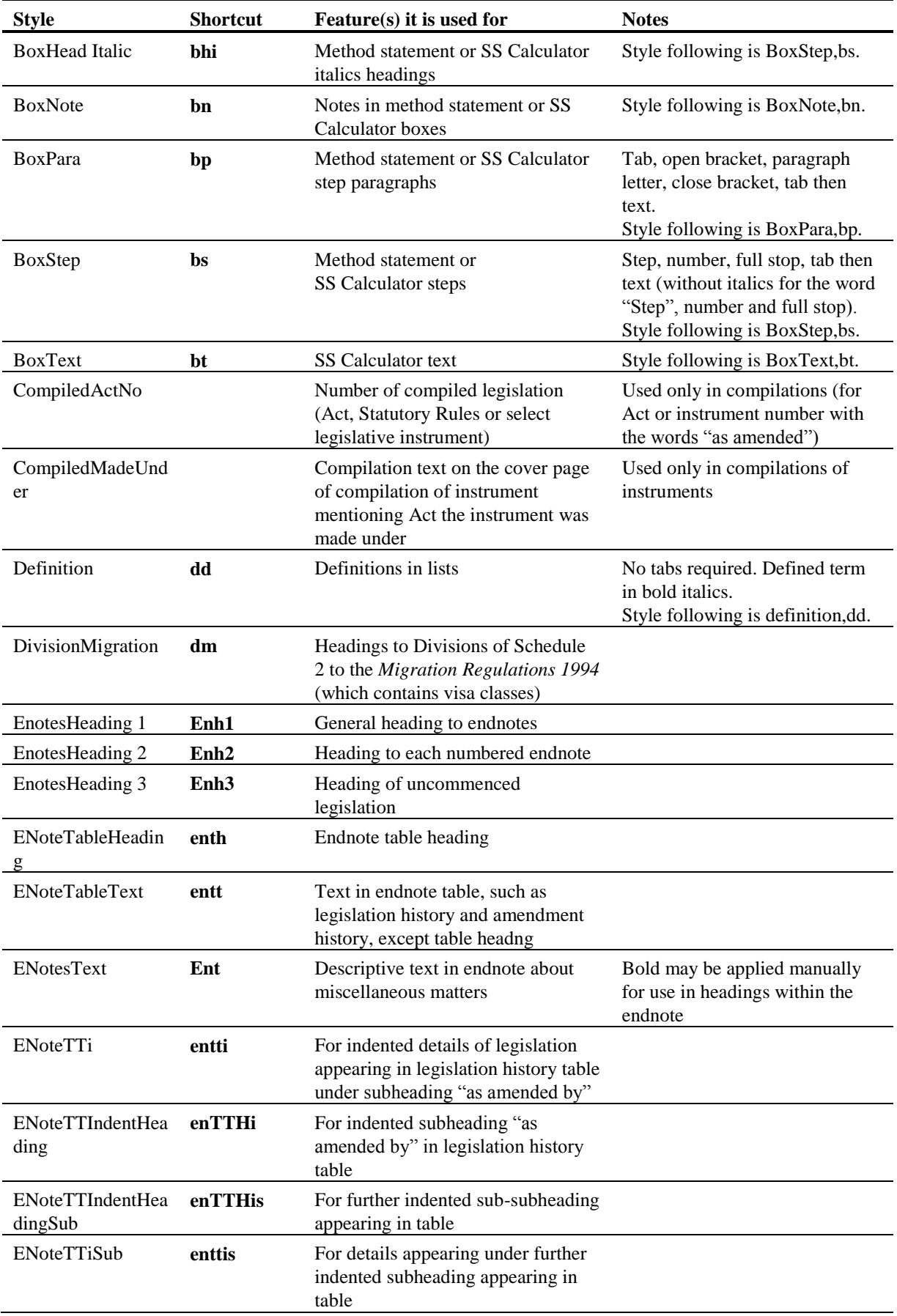

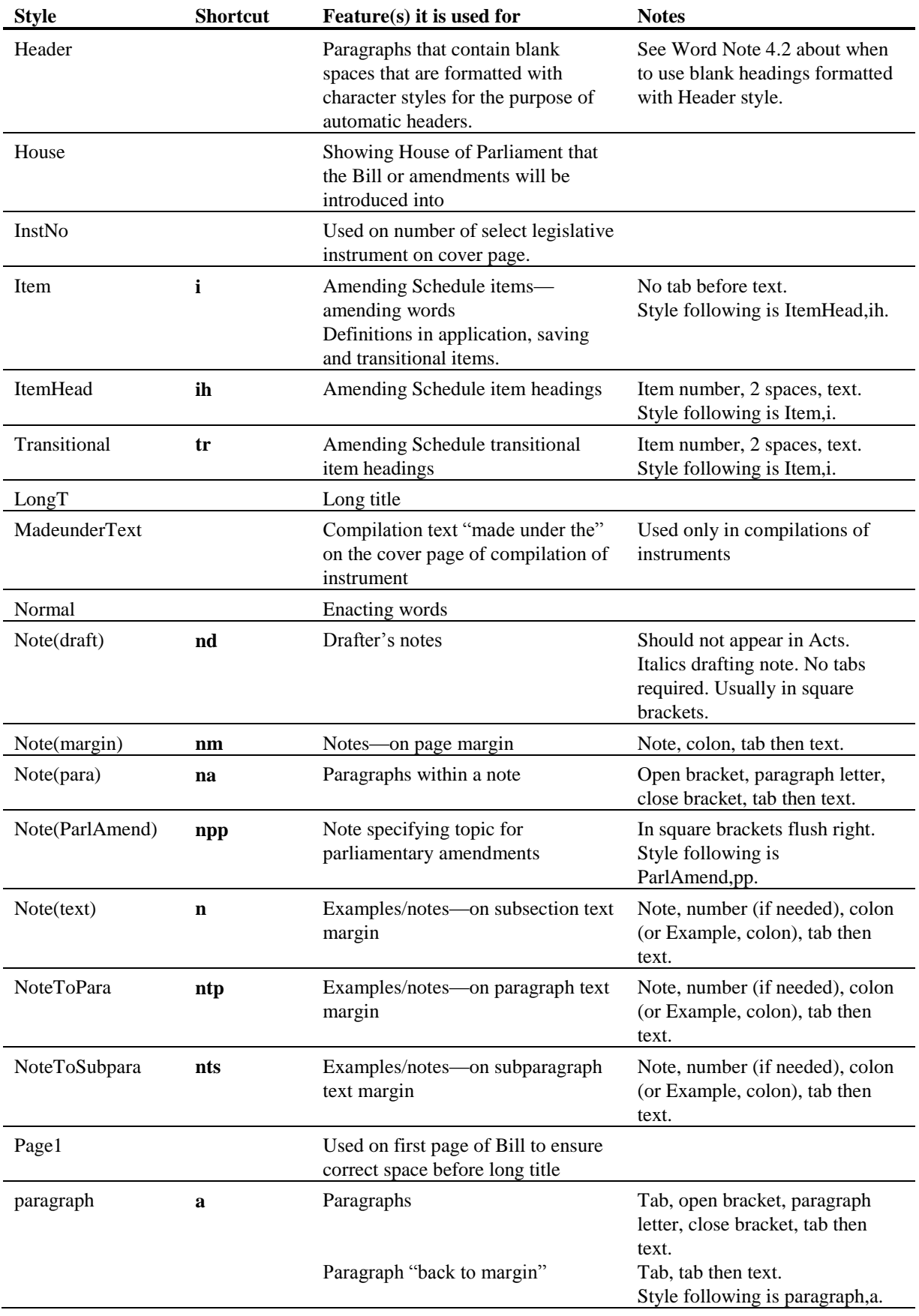

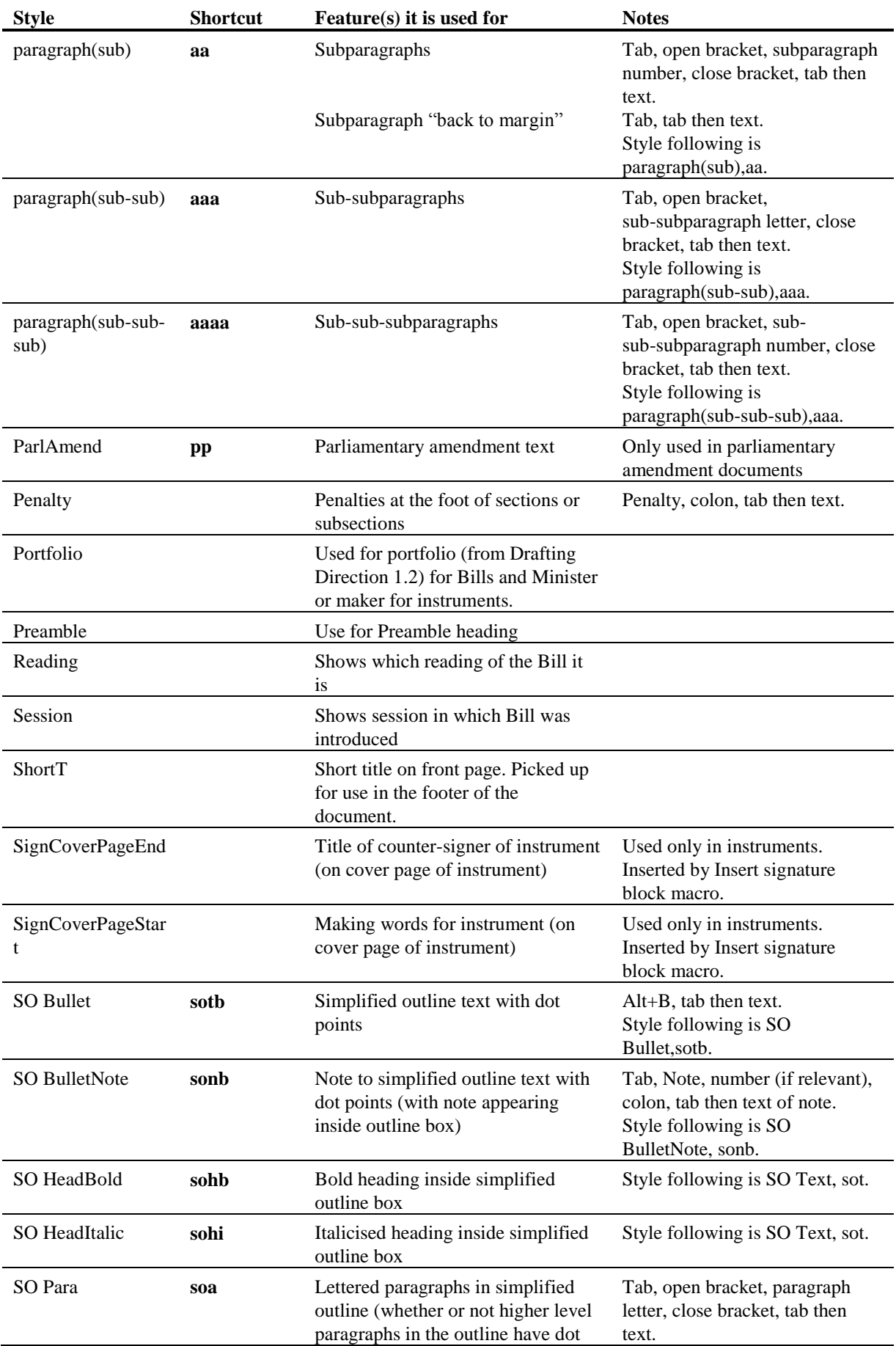

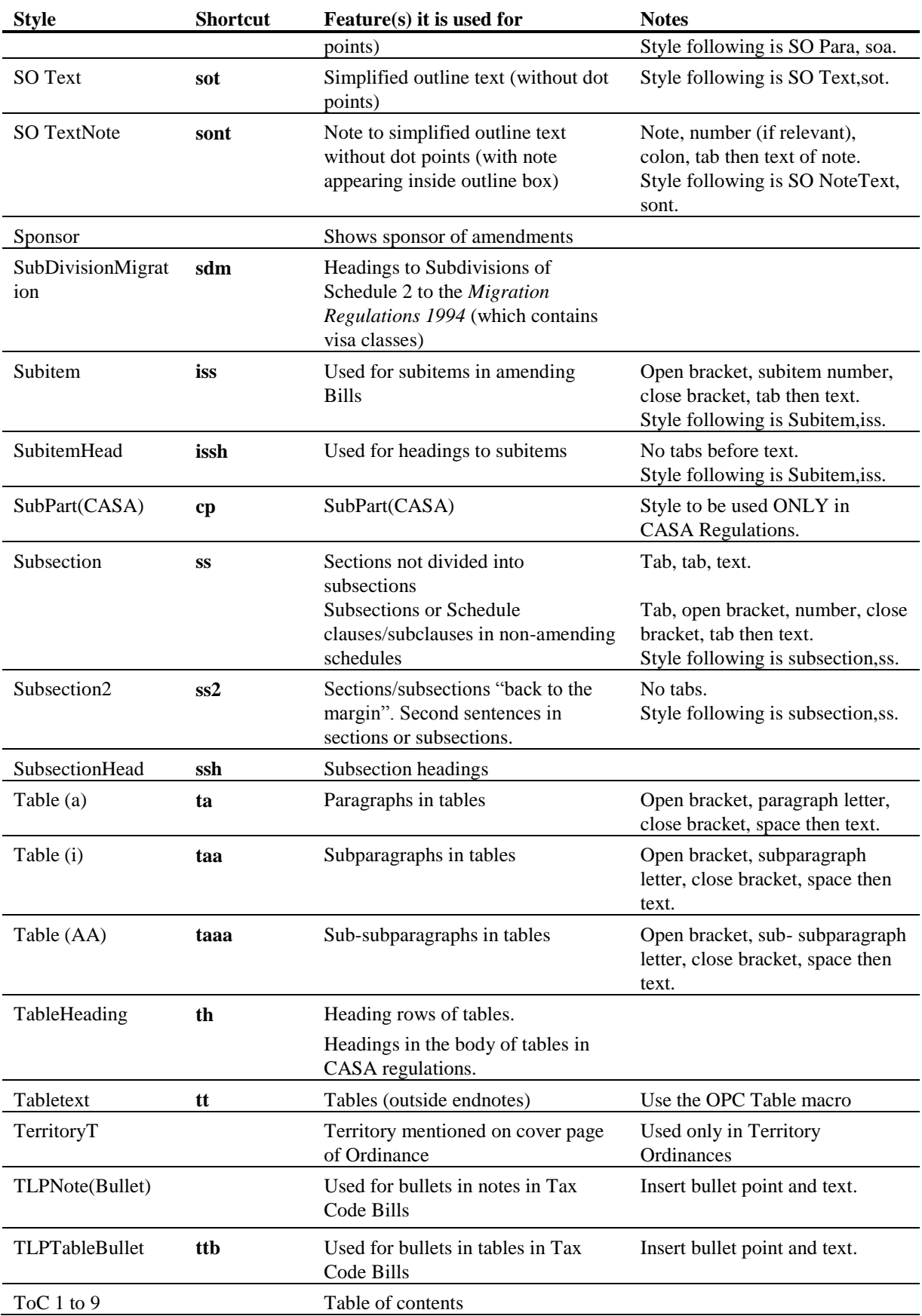

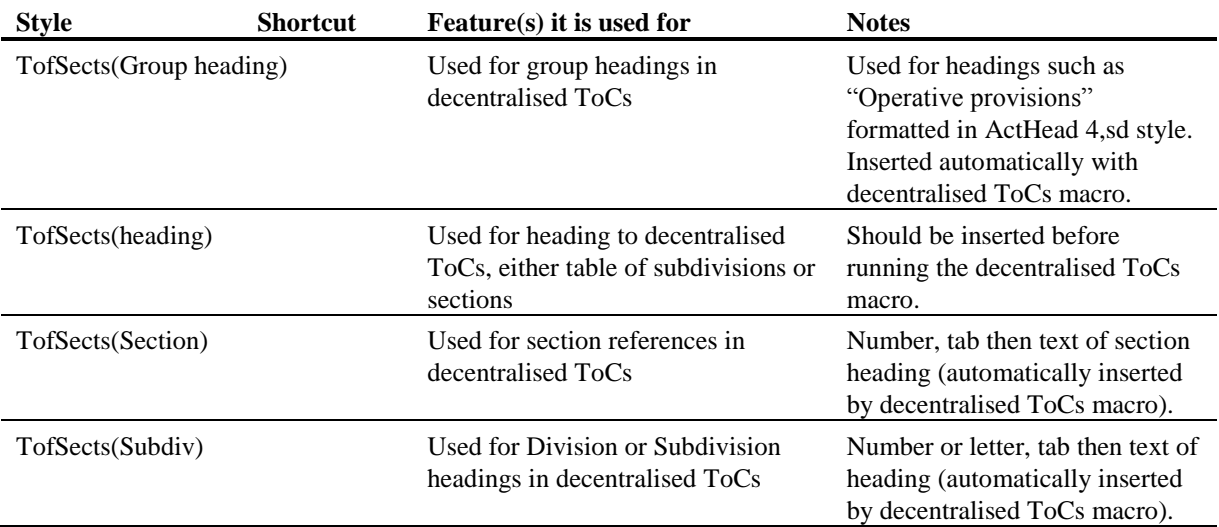

## **Character styles used in OPC legislation documents**

9 Character styles are used in OPC legislation documents to create automatic headers. The layout of the headers in OPC legislation has been designed so that the name of the heading type is always on the opposite margin to the spine of the document. For example, "Chapter 1 Preliminary" appears in the header of pages to the left of the bound document spine, while "Preliminary Chapter 1" appears in the header of pages to the right of the document spine.

10 The header macro automates the process of applying character styles to words and numbers that appear in the document header.

## **Styles in billable instruments**

*[This material comes from the Billable instruments table in Part 1 of S13JL130.V02 (in Folio Office Documents, Instrument Materials, Instrument styles, formatting and templates development of notes and directions.]*

11 Billable instruments should where possible be in OPC styles. This will generally be the most cost-effective approach for the clients.

12 If the clients however would like different styles to be used we are happy to accommodate this, but it may be more costly.

13 If an instrument in the agency's own styles or OLDP styles is to be amended (and remaking isn't an option), keep in mind the costs that may be directed to clients from OPC formatting when it comes to compilation. If clients prepare their own compilation, they may prefer a previous style to be used in a table for example.

14 Another option may be that we could provide a shadow document that could be used for compilation for the client free of charge so they do not have to bear the cost of our changes in styles.

*[The phrase "shadow document" comes from S13JL130.V02. I am not sure what it means. Does it mean that 2 versions of the document will be produced: one (the shadow* 

*document) in OPC styles purely for compilation by OPC and the other in the client's styles for making?]*

15 If you need to use client's styles, you should copy the particular provision you are amending from the current compilation and then keep source formatting when you paste. Then draft in the client's styles. If the converter asks to be run, please advise the IT staff (so they can look into switching it off if it causes any issues).

### **Problems with styles**

#### *Styles not formatted correctly*

16 If a style is not formatted as it should be, run the Fix Document macro to update the styles in the document. (You can run the macro by clicking on the Fix Doc on the OPC tab of the Word ribbon and choosing Fix Document.)

*[I have replaced the reference to Word Note 12 because that Word Note is very outdated and I do not know when it will be rewritten (which I think it was suggested that the professional IT staff would do, because of the detail it gives about various macros).]*

### *Styles get too many shortcuts*

17 Sometimes styles will get multiple shortcuts. If this occurs, run the Fix Document macro.

*[Would it be helpful to include (perhaps as an attachment) the table mapping previous styles to OPC styles that is in Schedule 1 to S13JL130.V02?]*

Andrew Newbery IT Director

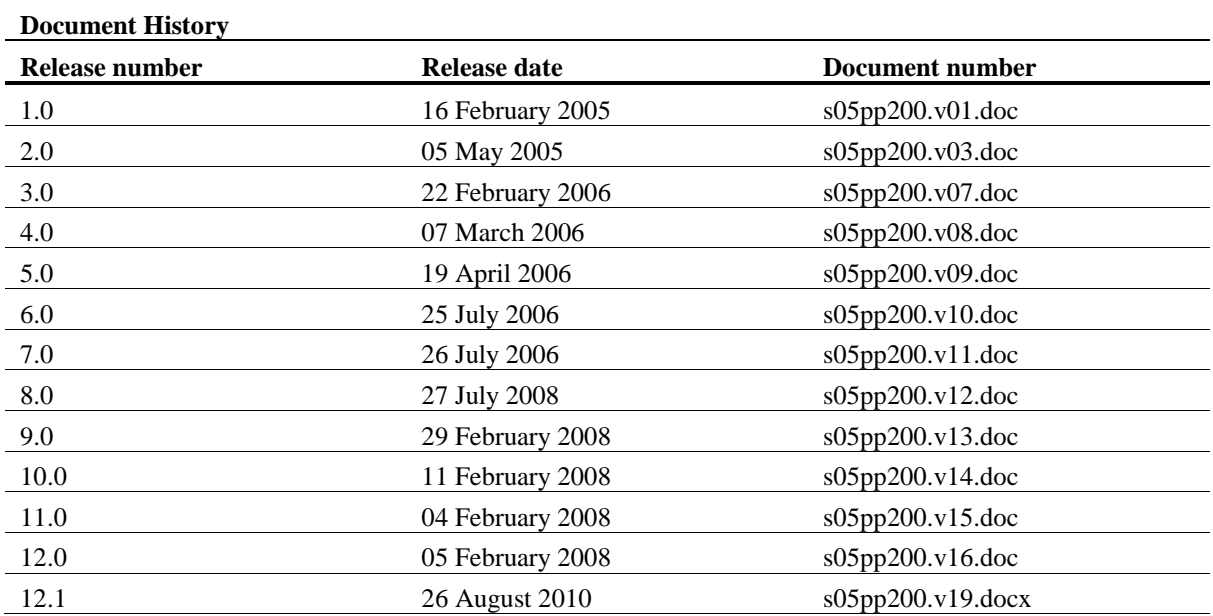

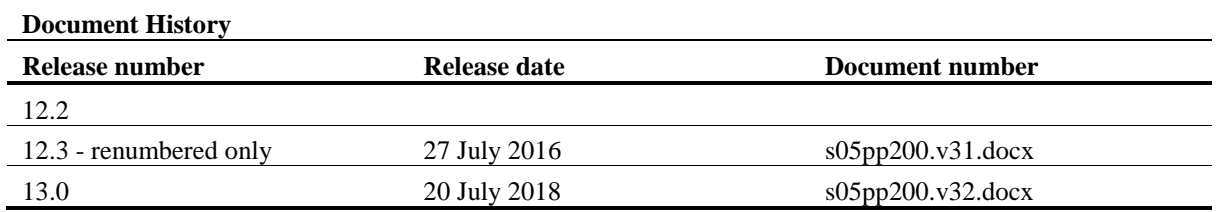

Note: Before the renumbering of the current series of Word Notes, this Word Note was known as Word Note (No.3), also called Word Note 3.